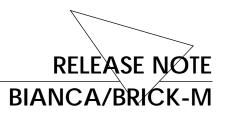

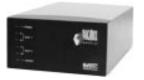

1996.06.17

## PROM Update—Version 4.1

New/Enhanced Features:

| ✓            | 1            | The SNMP shell interface has changed, resulting in better performance (speed) and making it easier to use.           |
|--------------|--------------|----------------------------------------------------------------------------------------------------|
| <b>√</b>     |              | A new <b>setup</b> tool for performing a quick initial con-<br>figuration or for adding ISDN partner configurations. |
| $\checkmark$ |              | The BRICK-M can now perform as an <b>X.25</b> router.                                                                |
| 1            |              | The <b>netstat</b> and <b>minipad</b> tools for testing your soft-<br>ware configurations.                           |
|              | $\checkmark$ | The BRICK-M can now serve as a <b>BootP Relay Agent</b> .                                                            |
| $\checkmark$ |              | HDLC encapsulation over ISDN is now supported.                                                                       |
| 1            |              | Additional support for Windows 95 and Windows NT CAPI 2.0 applications with <b>CAPI2032.dll</b> .                    |

To upgrade your BRICK-M to Version 4.1 you simply need to exchange the enclosed EPROMs with the EPROMs in slots 1 and 2 of your BRICK. RELEASE NOTE BIANCA/BRICK-M

## Performing the PROM-Update

Using 3.1 Configurations You can continue to use your existing configuration files once you have installed and booted the new PROM version.

To upgrade your BRICK-M to version 4.1 follow these instructions:

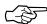

1. Save your existing boot configuration to a TFPT host.

cmd=put host=<a.b.c.d> path=brick31.cf

Verify that the file has been transferred correctly to the host specified by a.b.c.d.

- 2. Install the new PROMs. This is described in detail in the *User Guide* on page 20.
- 3. Reattach your LAN and WAN cables and power up the BRICK-M. Version 4.1 will now boot up.
  - If you configured a BootP server on the LAN for the BRICK, the BRICK-M will then retrieve/ load its boot file locally or from the bootP server, as before.
- 4. Retrieve your boot configuration file from the TFTP host in step 1. The following retrieves the "brick31.cf" file from the host at *a.b.c.d* and saves the information in the "boot" file in flash ROM.

cmd=get host=<a.b.c.d> file=brick31.cf

Please note the new syntax of the TFTP get command.

5. Reboot the "boot" configuration with:

cmd=reboot.

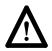

**Note:** The syntax has changed for the TFTP commands, i.e. the cmd=save command as shown on page 19 of the *User's Guide* will overwrite the "boot" file.